# IBM

Part Number: 27L2962

# **ThinkPad i Series 1400 Quick Reference and Service Information**

 $\overline{\phantom{a}}$  , and the set of the set of the set of the set of the set of the set of the set of the set of the set of the set of the set of the set of the set of the set of the set of the set of the set of the set of the s

 $\overline{\phantom{a}}$  , and the set of the set of the set of the set of the set of the set of the set of the set of the set of the set of the set of the set of the set of the set of the set of the set of the set of the set of the s

 $\overline{\phantom{a}}$  , and the set of the set of the set of the set of the set of the set of the set of the set of the set of the set of the set of the set of the set of the set of the set of the set of the set of the set of the s

 $\overline{\phantom{a}}$  , and the set of the set of the set of the set of the set of the set of the set of the set of the set of the set of the set of the set of the set of the set of the set of the set of the set of the set of the s

 $\overline{\phantom{a}}$  , and the set of the set of the set of the set of the set of the set of the set of the set of the set of the set of the set of the set of the set of the set of the set of the set of the set of the set of the s

 $\overline{\phantom{a}}$  , and the set of the set of the set of the set of the set of the set of the set of the set of the set of the set of the set of the set of the set of the set of the set of the set of the set of the set of the s

 $\overline{\phantom{a}}$  , and the set of the set of the set of the set of the set of the set of the set of the set of the set of the set of the set of the set of the set of the set of the set of the set of the set of the set of the s

Your Name:

Company Name:

Model Number:

Serial Number:

Place of Purchase:

IBM Service Website:

IBM Service Number:

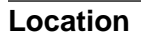

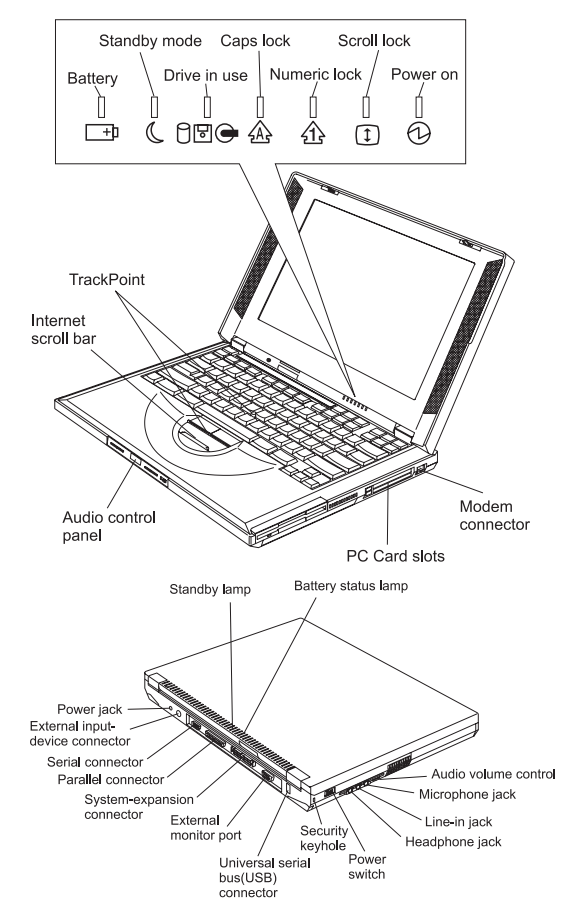

# **Function Keys**

You can change operational features instantly using the following Fn key and function key combinations:

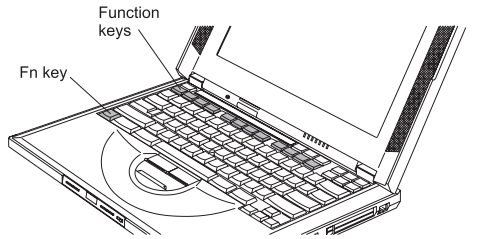

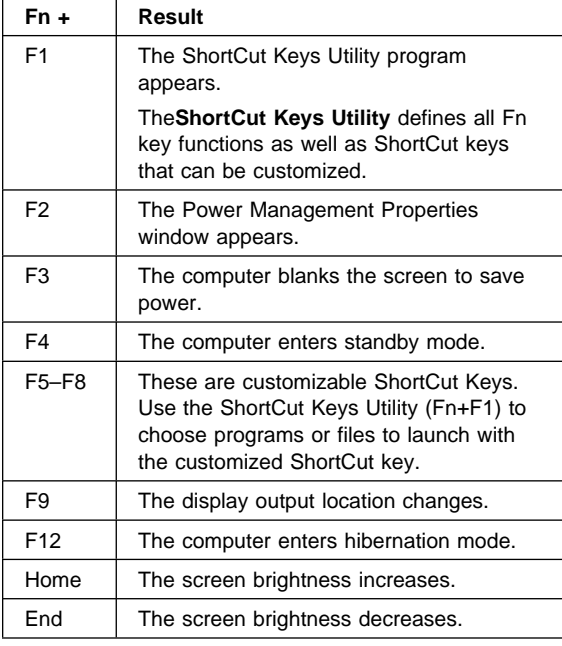

#### **Getting Service**

#### **Always read the Solving Computer Problems chapter of your User's Reference before calling IBM.**

During the warranty period, you can get help and information from the International Warranty Service (IWS) in your country. Before you call, fill out the front of this card. Also have:

- Exact wording of any error messages
- Hardware and software configuration information
- Description of the problem
- Information and serial numbers of any options installed on your system

### **International Warranty Service**

This IBM product is eligible for IWS wherever your machine type is sold by IBM. Your computer must be registered to receive international service. To register, call one of the following IWS offices:

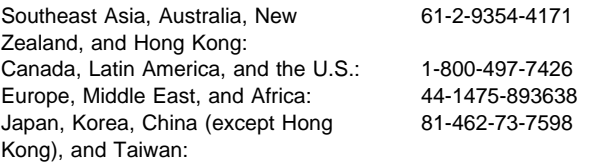

#### **Help through a ThinkPad Web Site**

 The latest information about ThinkPad computers:

#### **http://www.ibm.com/thinkpad**

Technical support information:

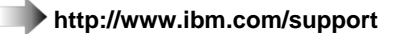

#### **Notebook Manager Program**

You can manipulate your hardware system settings with the Notebook Manager program. To start the Notebook Manager program, click on **Start**, move the cursor to **Programs**, **Notebook Manager**, then click on **Notebook Manager**.

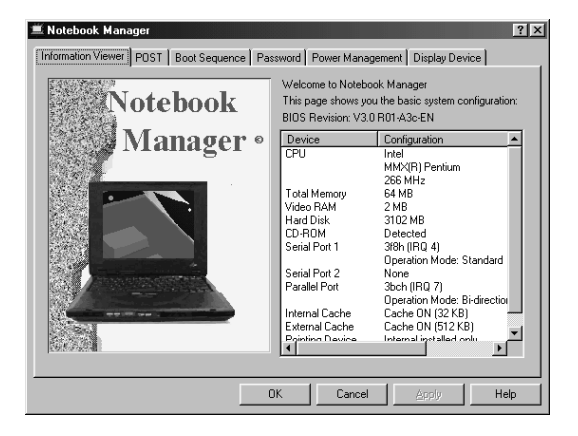

For more information, click on the **Help** button.

## **TrackPoint Setting**

You can customize such TrackPoint functions as **Press-to Select**, **Sensitivity**, and **Scrolling**. Click on **Start**, move the cursor to **Settings**, **Control Panel**, then double-click on the **TrackPoint** icon.

#### **Battery Status**

You can see the battery status through the Windows 98 Power Management Properties window. To view this window, press **Fn+F2**.

## **For Further Information**

You can find the following information in your ThinkPad user's manuals:

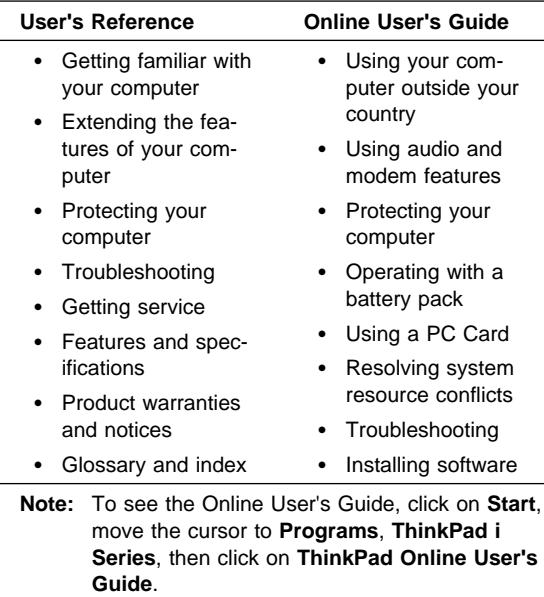